**Бесплатный платежный модуль Onpay для интернет-магазинов на основе CMS VaM Shop позволяет принимать Яндекс.Деньги, WebMoney, пластиковые карты VISA и MasterCard, а также множество других интернет-валют.**

1. Регистрируете свой магазин на [http://onpay.ru.](http://onpay.ru)

2. Активируете Ваш магазин на [http://onpay.ru.](http://onpay.ru)

3. Заходите в Ваш кабинет на сайте<http://onpay.ru>и открываете закладку Настройки магазина.

4. На странице Настройки магазина отмечаете "птичками" опции Уведомлять по API и Проверять MD5 на ссылках.

5. В опции Метод отправки запросов в API указываете POST

6. В опции URL API указываете http:ваш-магазин.ру/onpay.php Настройка модуля оплаты в магазине: 1. В Админке – Модули – Оплата включаете модуль onpay. 2. В настройках модуля указываете Ваш логин в системе OnPay и любой набор цифр, символов в опции Секретный ключ. Всё.

From: <http://wiki.onpay.ru/> - **Onpay.ru Wiki**

Permanent link: **[http://wiki.onpay.ru/doku.php?id=vam\\_shop&rev=1312040928](http://wiki.onpay.ru/doku.php?id=vam_shop&rev=1312040928)**

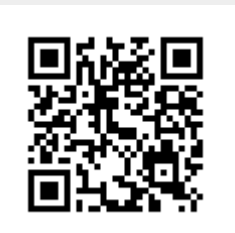

Last update: **2011/07/30 16:48**